# **Oracle® Database**

Release Notes

11*g* Release 1 (11.1) for HP-UX

#### **B32071-10**

April 2011

This document contains important information that was not included in the platform-specific or product-specific documentation for this release. This document supplements *Oracle Database Readme*.

This document may be updated after it is released. To check for updates to this document and to view other Oracle documentation, refer to the Documentation section on the Oracle Technology Network (OTN) Web site:

http://www.oracle.com/technetwork/indexes/documentation/index.ht ml

For additional information about this release, refer to the readme files located in the \$ORACLE\_HOME/relnotes directory.

**Note:** The Database Quick Installation Guides are no longer available in printed format. These documents are available with the media in the same location as the software and on Oracle Technology Network.

This document contains the following topics:

- [Certification Information](#page-0-0)
- [Unsupported Products](#page-1-0)
- **[Preinstallation Requirements](#page-1-1)**
- [Software Contents in the Installation Media Pack](#page-1-2)
- [Installation, Configuration, and Upgrade Issues](#page-2-0)
- **[Other Known Issues](#page-5-0)**
- [Documentation Corrections and Additions](#page-7-1)
- [Documentation Accessibility](#page-7-0)

## <span id="page-0-0"></span>**1 Certification Information**

The latest certification information for Oracle Database 11*g* Release 1 (11.1) is available on My Oracle Support (formerly Oracle*MetaLink*) at:

https://support.oracle.com

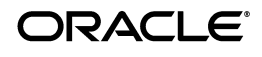

### **ODBC Certification**

Starting with Oracle Database 11*g* release 1 (11.1.0.7), Oracle ODBC driver is supported on HP-UX Itanium. ODBC driver uses gcc 3.4.5 for compilation instead of the native compilers on HP-UX Itanium operating systems.

# <span id="page-1-0"></span>**2 Unsupported Products**

A list of unavailable features and products is available in Section 2, "Features Not Available or Restricted in This Release", in *Oracle Database Readme*.

# <span id="page-1-1"></span>**3 Preinstallation Requirements**

In addition to the information in the installation guides, the following section contains the system requirements for HP-UX:

- [ncsize Kernel Parameter](#page-1-3)
- **[Swap Space Guidance](#page-1-4)**

## <span id="page-1-3"></span>**3.1 ncsize Kernel Parameter**

For Oracle Database 11*g* Release 1 (11.1) on HP-UX systems, the recommended formula for calculating the ncsize kernel parameter is (8\*nproc+3072).

## <span id="page-1-4"></span>**3.2 Swap Space Guidance**

Contact your operating system vendor for swap space allocation guidance for your server. The vendor guidelines supersede the swap space requirements listed in *Oracle Database Installation Guide* and *Oracle Clusterware Installation Guide*.

# <span id="page-1-2"></span>**4 Software Contents in the Installation Media Pack**

The media pack for this release consists for the following DVDs:

- For HP-UX PA-RISC:
	- Oracle Database 11*g* Release 1 (11.1.0.6.0) for HP-UX PA-RISC This DVD contains the Oracle Database software, installation guides for each product installation type, such as Oracle Database, Oracle Database Client, Oracle Clusterware, and Oracle Real Application Clusters, Oracle Database Quick Installation Guide, Oracle Database Client Quick Installation Guide, and Oracle Database Release Notes for this HP-UX PA-RISC.
	- Oracle Database Documentation Library (11.1.0.6.0) This DVD contains the documentation library for Oracle Database 11*g*.
- For HP-UX Itanium:
	- Oracle Database 11*g* Release 1 (11.1.0.6.0) for HP-UX Itanium This DVD contains the Oracle Database software, installation guides for each product installation type, such as Oracle Database, Oracle Database Client, Oracle Clusterware, and Oracle Real Application Clusters, Oracle Database Quick Installation Guide, Oracle Database Client Quick Installation Guide, and Oracle Database Release Notes for HP-UX Itanium.
	- Oracle Database Documentation Library (11.1.0.6.0) This DVD contains the documentation library for Oracle Database 11*g*.

# <span id="page-2-0"></span>**5 Installation, Configuration, and Upgrade Issues**

Review the following sections for information about issues that affect Oracle Database installation, configuration, and upgrade:

- **[Latest Upgrade Information](#page-2-2)**
- [New Installation Media to Install Oracle HTTP Server](#page-2-4)
- Error in Copying Files While Upgrading Oracle Database 10g Release 2 to Oracle [Database 11g](#page-2-3)
- Oracle Enterprise Manager Configuration Fails During Dataguard Rolling [Upgrade](#page-2-1)
- [Oracle Universal Installer Displays Single Instance Install Option for Oracle RAC](#page-3-0)
- [Restarting the Listener for the Remote Node Displays an Error](#page-3-1)
- [The /etc/oratab File Lists Multiple Automatic Storage Management Instances](#page-4-2)
- [Installation, Configuration, and Upgrade Issues on HP-UX PA-RISC](#page-4-0)
- **[Oracle Universal Installer Warnings](#page-4-1)**

## <span id="page-2-2"></span>**5.1 Latest Upgrade Information**

For late-breaking updates and best practices about preupgrade, post-upgrade, compatibility, and interoperability discussions, refer to Note 601807.1 on My Oracle Support (formerly Oracle*MetaLink*) (https://support.oracle.com/) that links to "Oracle 11*g* Upgrade Companion" page.

### <span id="page-2-4"></span>**5.2 New Installation Media to Install Oracle HTTP Server**

Use the Oracle Fusion Middleware Web Tier Utilities 11*g* (11.1.1.2.0) media to install Oracle HTTP Server.

## <span id="page-2-3"></span>**5.3 Error in Copying Files While Upgrading Oracle Database 10***g* **Release 2 to Oracle Database 11***g*

When you start upgrading second node from Oracle Database 10*g* Release 2 to Oracle Database 11*g*, an error message is displayed while copying files during the upgrade process.

**Workaround:** Run the upgrade session from the node on which you initially installed Oracle RAC.

This issue is tracked with Oracle bug 6501871.

## <span id="page-2-1"></span>**5.4 Oracle Enterprise Manager Configuration Fails During Dataguard Rolling Upgrade**

When performing Dataguard rolling upgrade from Oracle Database 10*g* Release 2 (10.2.0.3) using Oracle Database Upgrade Assistant, Oracle Enterprise Manager displays an error message.

This issue is tracked with Oracle bug 6594642.

### <span id="page-3-0"></span>**5.5 Oracle Universal Installer Displays Single Instance Install Option for Oracle RAC**

When installing Oracle RAC using Oracle Universal Installer downloaded from Oracle Technology Network (OTN), it displays the Select Installation Method screen with Basic Installation and Advanced Installation options. This screen is specific to single instance installation. For Oracle RAC installation, the Select Installation Type screen should have been displayed.

**Workaround:** Continue with the installation by selecting **Advanced Installation** and clicking **Next**. Oracle universal Installer displays the Select Installation Type screen. Proceed with the rest of the Oracle RAC installation, as usual.

**Note:** This issue does not occur if you install Oracle RAC from the purchased product, such as the hard media or download the product from Oracle Electronic Product Delivery (EPD).

This issue is tracked with Oracle bug 6643733.

### <span id="page-3-1"></span>**5.6 Restarting the Listener for the Remote Node Displays an Error**

If you perform custom installation to install additional components in an existing Oracle RAC database home on Oracle Clusterware, then Oracle database instance and listeners are not started after the installation is complete. You can run the *Oracle\_ home*/bin/srvctl command to display the status of Oracle database instance and listeners. When you try to start the listener for the remote node, the following error message is displayed:

TNS-01151: Missing listener name, LISTENER\_*NODE\_NAME*, in LISTENER.ORA

**Workaround:** Complete the following procedure for the remote nodes on which the listener displayed an error message:

- **1.** Note the list of nodes on which the additional component installation is being performed. Write down the list of nodes selected in the Node Selection Page in Oracle Universal Installer.
- **2.** For each node selected in step 1, use the following command to backup *Oracle\_ home*/network/admin to *Oracle\_home*/network/admin.orig before proceeding with the installation:

\$ cp -R *Oracle\_home*/network/admin *Oracle\_home*/network/admin.orig

**3.** For each node selected in step 1, use the following command to restore *Oracle\_ home*/network/admin.orig to *Oracle\_home*/network/admin after completing the installation:

\$ cp -R *Oracle\_home*/network/admin.orig *Oracle\_home*/network/admin

**4.** Run the following command on local node for each nodes selected in step 1:

\$ *Oracle\_home*/bin/srvctl start listener -n *node\_name*

**5.** If the Oracle Database instance for the remote node is down because of the listener, then start the Oracle database an instances that are down using the following command:

\$ *Oracle\_home*/bin/srvctl start databse -d *database\_name*

This issue is tracked with Oracle bug 6412150.

### <span id="page-4-2"></span>**5.7 The /etc/oratab File Lists Multiple Automatic Storage Management Instances**

If you install Oracle Clusterware on share Oracle home, the /etc/oratab file lists multiple Automatic Storage instances.

**Workaround**: Oracle Universal Installer detects this issue during the pre-requisition checks. You can either edit the /etc/oratab file or ignore the error during installation.

The issue is tracked with Oracle bug 5942123.

### <span id="page-4-0"></span>**5.8 Installation, Configuration, and Upgrade Issues on HP-UX PA-RISC**

The following is HP-UX PA-RISC specific issue that affects Oracle Database installation, configuration, and upgrade:

> **Note:** The issues mentioned in this section are observed only on HP-UX RA-RISC.

#### **5.8.1 Oracle Database Configuration Assistant and Oracle Database Upgrade Assistant Fail to Start**

When installing Oracle Database 11*g* (11.1.0.6.0) software with create or upgrade database option, Oracle Database Configuration Assistant and Oracle Database Upgrade Assistant fail to start and Oracle Universal installer displays the OUI-25301 error message.

When running Oracle Database Configuration Assistant or Oracle Database Upgrade Assistant after the installation, the following error message is displayed:

java.lang.UnsatisfiedLinkError: \$ORACLE\_HOME/lib/libOsUtils.so

This issue is noticed only on HP 9000/700 workstations.

**Workaround:** To resolve this issue, complete the following procedure before starting Oracle Universal Installer, Oracle Database Configuration Assistant, or Oracle Database Upgrade Assistant:

**1.** Run the following command to set the JAVA64FLAG variable:

\$ export JAVA64FLAG="-d64"

**2.** Start Oracle Universal Installer, Oracle Database Configuration Assistant, or Oracle Upgrade Assistant.

This issue is tracked with Oracle bug 6628285.

### <span id="page-4-1"></span>**5.9 Oracle Universal Installer Warnings**

If you encounter the following Oracle Universal Installer warning when you are installing Oracle Database 11*g*, then you can ignore them:

■ If you have installed a compiler version later than the one listed in Oracle database prerequisite checks, then the Oracle Universal Installer displays a non

compatibility warning message. This message can be ignored, if the newer versions of the compilers installed are displayed on the vedors site.

ANSI/C is one of the certified compiler for  $Pro^* C/C++$ , Oracle Call Interface, Oracle C++ Call Interface and Oracle Xml Developers Kit. If you have installed other certified compilers, then you can ignore the warning message.

# <span id="page-5-0"></span>**6 Other Known Issues**

The following sections contain information about issues related to Oracle Database 11*g* and associated products:

- [Location of the Memory Mapped Files](#page-5-2)
- [Oracle Clusterware Node Addition in Vendor Cluster Environment](#page-6-0)
- [Remote Copy Error On HP-UX Itanium](#page-6-1)
- [Hostname Length Restriction for Oracle Clusterware on HP-UX Itanium](#page-7-2)
- [Reactivate the OC4JADMIN User for Oracle Ultra Search](#page-5-1)

## <span id="page-5-2"></span>**6.1 Location of the Memory Mapped Files**

When a PL/SQL unit is compiled using PLSQL\_CODE\_TYPE=NATIVE in Oracle Database 11*g*, the resulting machine code is loaded into an operating system shared memory object before it is copied to the database catalog. Additionally, when the native code is fetched from the catalog for execution, it is first loaded into a shared memory object. On HP, these shared memory objects are memory mapped files, which are staged in a directory automatically created by Oracle under the dbs subdirectory of the directory specified by the environment variable ORACLE\_HOME. If you need to change the location of the staging directory, contact Oracle support.

## <span id="page-5-1"></span>**6.2 Reactivate the OC4JADMIN User for Oracle Ultra Search**

The OC4JADMIN user is deactivated during the Oracle Database 11*g* installation process. After the installation is complete, you must modify the \$ORACLE\_ HOME/oc4j/j2ee/OC4J\_SEARCH/config/system-jazn-data.xml file. Replace the following content of the file:

```
<user deactivated="true">
<name>oc4jadmin</name>
<display-name>OC4J Administrator</display-name>
<description>OC4J Administrator</description>
```
#### with:

```
<user>
<name>oc4jadmin</name>
<display-name>OC4J Administrator</display-name>
<description>OC4J Administrator</description>
```
#### Use the following commands to restart the Oracle Ultra Search middle tier in the Oracle Database:

\$ \$ORACLE\_HOME/bin/searchctl stop

\$ \$ORACLE\_HOME/bin/searchctl start

### <span id="page-6-0"></span>**6.3 Oracle Clusterware Node Addition in Vendor Cluster Environment**

When adding a node to the Oracle Clusterware in a vendor cluster environment that uses host names with fully qualified domain names, the rootaddnode. sh utility displays the following error message:

PRKO-2006 : Invalid node name: NODE\_NAME

**Workaround:** For each node that is being added to the Oracle Clusterware, run the following command:

srvctl add nodeapps -n *node\_name\_without\_fully\_qualified\_ domain\_name* -A *node-vip*/*netmask*/*Interfaces*

#### **Note:** To find the node name and virtual IP address/netmask/interface to be used for the newly added nodes, you can refer to values set for the following variables in the rootaddnode.sh script:

CRS\_NEW\_NODE\_NAME\_LIST= CRS\_NEW\_NODEVIPS= NETMASK=  $N$ ET $Fs=$ 

To find if the vendor clusterware is configured, run the \$ORA\_CRS\_ HOME/bin/lsnodes command. The lsnodes command displays the list of nodes in this case.

You can refer to rootaddnode.sh for the value that ORA\_CRS\_HOME is set to.

This issue is tracked with Oracle bug 6617499.

### <span id="page-6-1"></span>**6.4 Remote Copy Error On HP-UX Itanium**

When you upgrade Oracle Clusterware 10*g* Release 2 (10.2.0.4) to Oracle Clusterware 11*g* Release 1 (11.1.0.6), some of the directory transfer to remote nodes may fail.

**Workaround**: Execute the following commands on all nodes after installing Oracle Clusterware 10.2.0.4 and before installing Oracle Clusterware 11.1.0.6:

```
mv $OH/jdk/jre/javaws/javaws $OH/jdk/jre/javaws/javaws.orig
ln -s $OH/jdk/jre/javaws/javaws.orig $OH/jdk/jre/javaws/javaws
```
After running preupdate.sh on the nodes to be upgraded, perform the following steps on each node before installing Oracle Clusterware 11.1.0.6:

- **1.** Check if \$ORACLE\_HOME/lib/libskgxn2.so is link or real file
- **2.** If \$ORACLE\_HOME/lib/libskgxn2.so is a link, then perform the following:
	- cp libskgxn2.so libskgxn2.so.tmp
	- rm libskgxn2.so
	- mv libskgxn2.so.tmp libskgxn2.so

If \$ORACLE\_HOME/lib/libskgxn2.so is a real file, then no action is required.

**3.** Repeat steps 1 and 2 for \$ORACLE\_HOME/lib32/libskgxn2.so

This issue is tracked with Oracle bug 6941657.

#### <span id="page-7-2"></span>**6.5 Hostname Length Restriction for Oracle Clusterware on HP-UX Itanium**

On HP-UX Itanium, the hostname for cluster member nodes must be no greater than 8 characters.

This issue is tracked with Oracle bug 7173632.

## <span id="page-7-1"></span>**7 Documentation Corrections and Additions**

This section lists the following corrections to the installation guides for HP-UX:

Appendix H, "Database Limits" of *Oracle Database Administrator's Reference for Linux and UNIX* guide states the incorrect value for control files as 20000 database blocks. The correct value is 25000 control file blocks with a block size of 4096 bytes

## <span id="page-7-0"></span>**8 Documentation Accessibility**

Our goal is to make Oracle products, services, and supporting documentation accessible to all users, including users that are disabled. To that end, our documentation includes features that make information available to users of assistive technology. This documentation is available in HTML format, and contains markup to facilitate access by the disabled community. Accessibility standards will continue to evolve over time, and Oracle is actively engaged with other market-leading technology vendors to address technical obstacles so that our documentation can be accessible to all of our customers. For more information, visit the Oracle Accessibility Program Web site at http://www.oracle.com/accessibility/.

#### **Accessibility of Code Examples in Documentation**

Screen readers may not always correctly read the code examples in this document. The conventions for writing code require that closing braces should appear on an otherwise empty line; however, some screen readers may not always read a line of text that consists solely of a bracket or brace.

#### **Accessibility of Links to External Web Sites in Documentation**

This documentation may contain links to Web sites of other companies or organizations that Oracle does not own or control. Oracle neither evaluates nor makes any representations regarding the accessibility of these Web sites.

#### **Access to Oracle Support**

Oracle customers have access to electronic support through My Oracle Support. For information, visit http://www.oracle.com/support/contact.html or visit http://www.oracle.com/accessibility/support.html if you are hearing impaired.

Oracle Database Release Notes, 11g Release 1 (11.1) for HP-UX

B32071-10

Copyright © 2011, Oracle and/or its affiliates. All rights reserved.

This software and related documentation are provided under a license agreement containing restrictions on use and disclosure and are protected by intellectual property laws. Except as expressly permitted in your license agreement or allowed by law, you may not use, copy, reproduce, translate, broadcast, modify, license, transmit, distribute, exhibit, perform, publish, or display any part, in any form, or by any means. Reverse engineering, disassembly, or decompilation of this software, unless required by law for interoperability, is prohibited.

The information contained herein is subject to change without notice and is not warranted to be error-free. If you find any errors, please report them to us in writing.

If this software or related documentation is delivered to the U.S. Government or anyone licensing it on behalf of the U.S. Government, the following notice is applicable:

U.S. GOVERNMENT RIGHTS Programs, software, databases, and related documentation and technical data delivered to U.S. Government customers are "commercial computer software" or "commercial technical data" pursuant to the applicable Federal Acquisition Regulation and agency-specific supplemental regulations. As such, the use, duplication, disclosure, modification, and adaptation shall be subject to the restrictions and license terms set forth in the applicable Government contract, and, to the extent applicable by the terms of the Government contract, the additional rights set forth in FAR 52.227-19, Commercial Computer Software License (December 2007). Oracle USA, Inc., 500 Oracle Parkway, Redwood City, CA 94065.

This software is developed for general use in a variety of information management applications. It is not developed or intended for use in any<br>inherently dangerous applications, including applications which may create a ri then you shall be responsible to take all appropriate fail-safe, backup, redundancy, and other measures to ensure the safe use of this software. Oracle Corporation and its affiliates disclaim any liability for any damages caused by use of this software in dangerous applications.

Oracle is a registered trademark of Oracle Corporation and/or its affiliates. Other names may be trademarks of their respective owners.

This software and documentation may provide access to or information on content, products, and services from third parties. Oracle Corporation and its affiliates are not responsible for and expressly disclaim all warranties of any kind with respect to third-party content, products, and services.<br>Oracle Corporation and its affiliates will not be responsible for an content, products, or services.